## Gyerekegyetem Információs Rendszer

Felhasználói útmutató

v1.0

Az információs rendszer kezdőoldala:

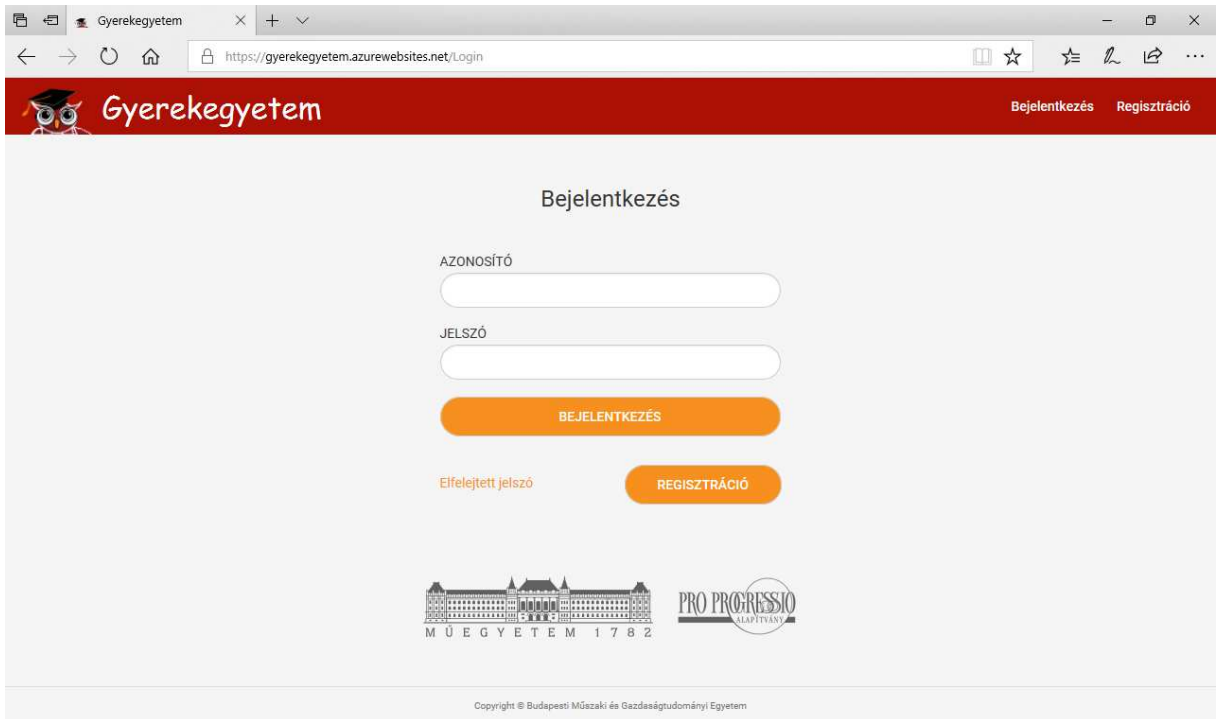

Itt van lehetőség belépni a rendszerbe (Bejelentkezés), illetve új érdeklődőként regisztrálni (Regisztráció).

Regisztráció esetén ki kell tölteni az érdeklődő gyermek alapadatait (név, születési dátum, jelenlegi osztály), valamint a szülő kapcsolattartási adatait (név, e-mail cím).

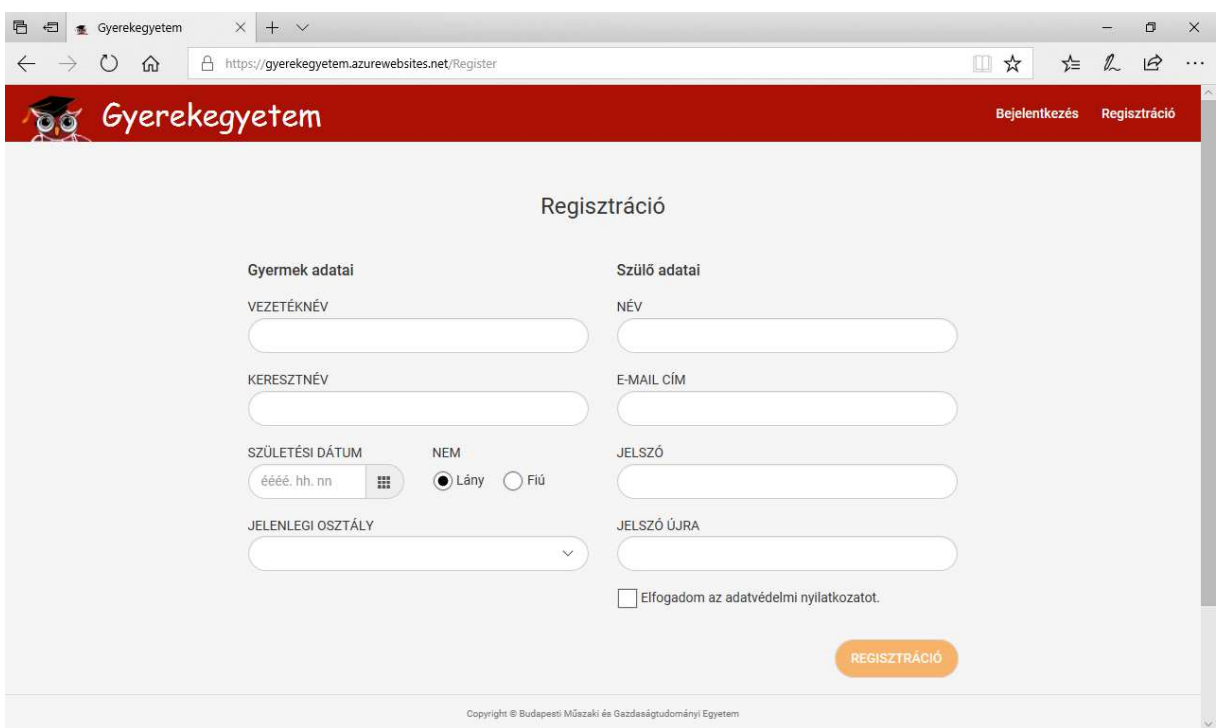

Ha a regisztráció sikeres, a bejelentkezéshez szükséges (XX-XXXX formátumú) azonosítót elküldjük a megadott e-mail címre. Ez az azonosító szükséges lesz a belépéshez.

Ha a létszámkorlát miatt a regisztrációt felfüggesztjük, a Regisztráció gomb nem jelenik meg:

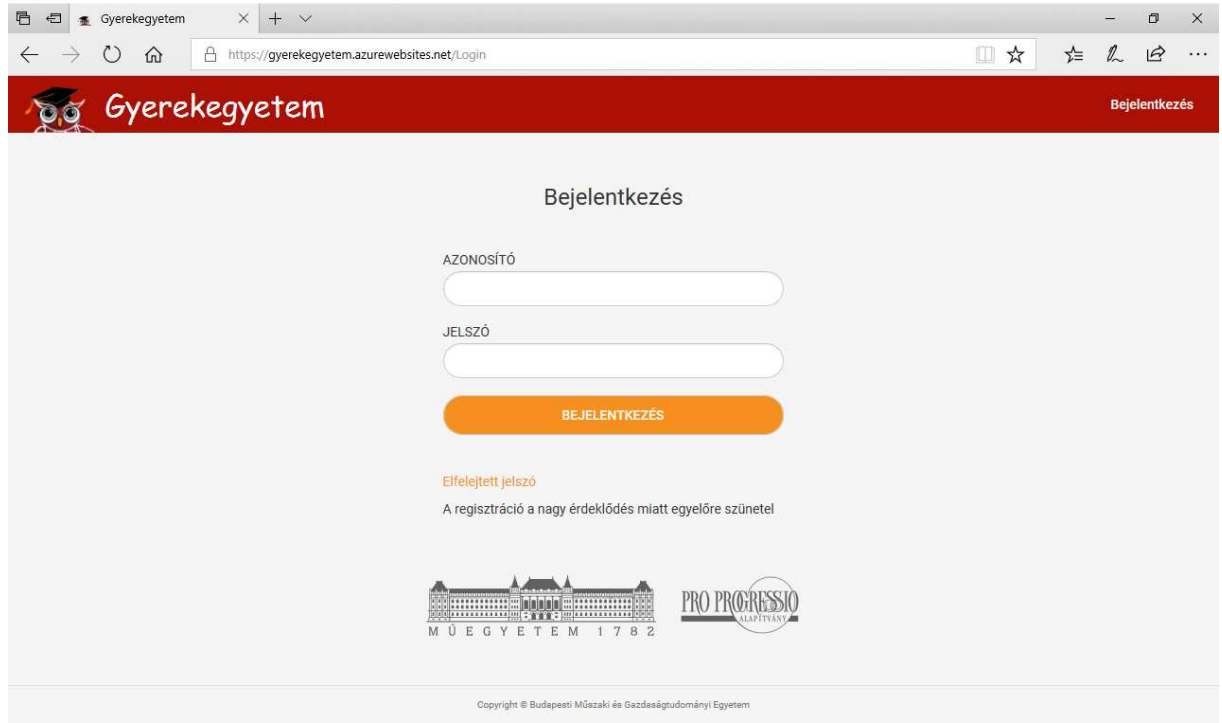

Bejelentkezés után bal oldalon jelennek meg a rendszer menüpontjai: Profil, Események, Jelentkezések, Részvételek, Oklevelek, Jelszó módosítása és Kijelentkezés.

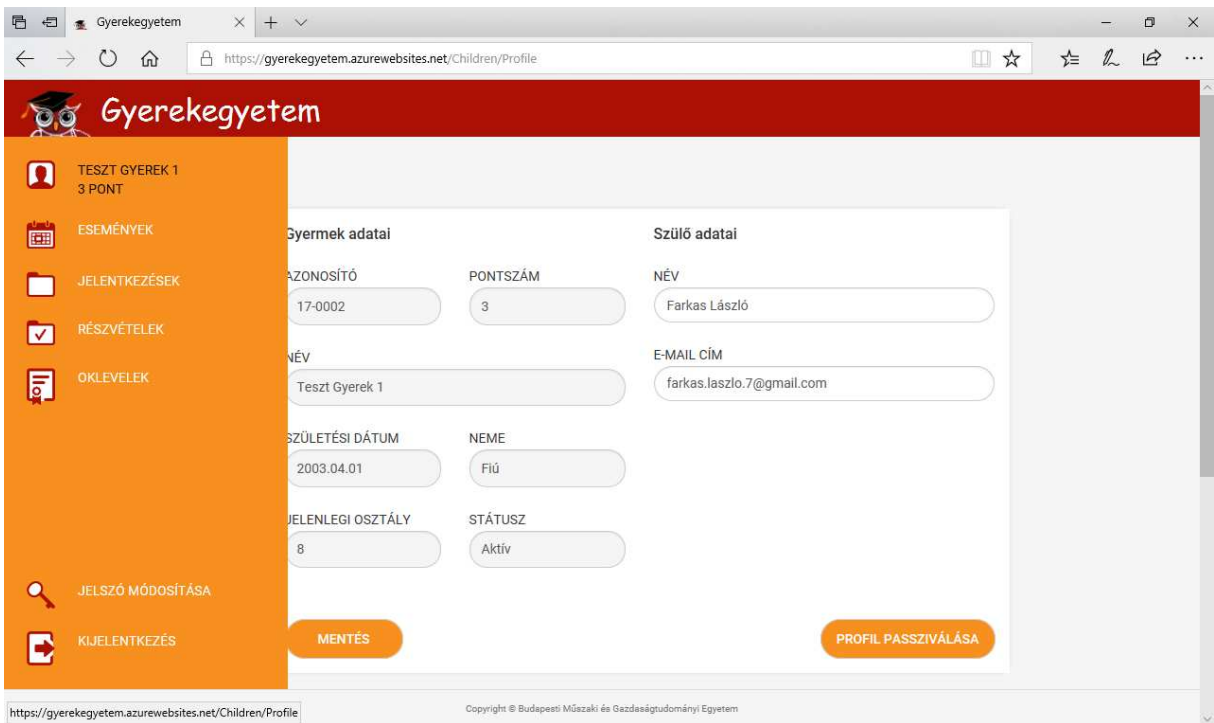

A Profil a gyermek alapadatait tartalmazza. Az adatok közül csak a szülő neve és e-mail címe változtatható. Ha valamelyik másik adat hibás, írjon a gyerekegyetem@mail.bme.hu címre.

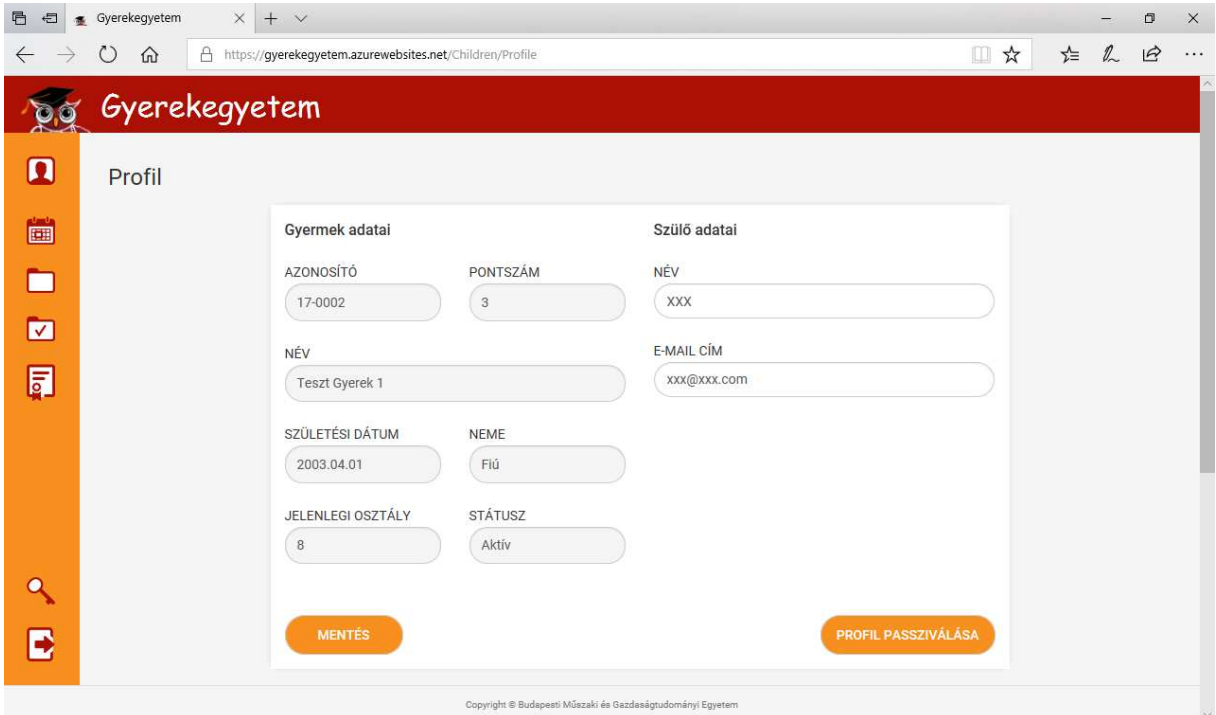

A Profil menü alsó részében tölthető le a Gyerekegyetem Kártya, amelyet az eseményeken való részvételkor szükséges felmutatni (kinyomtatva vagy mobiltelefonon):

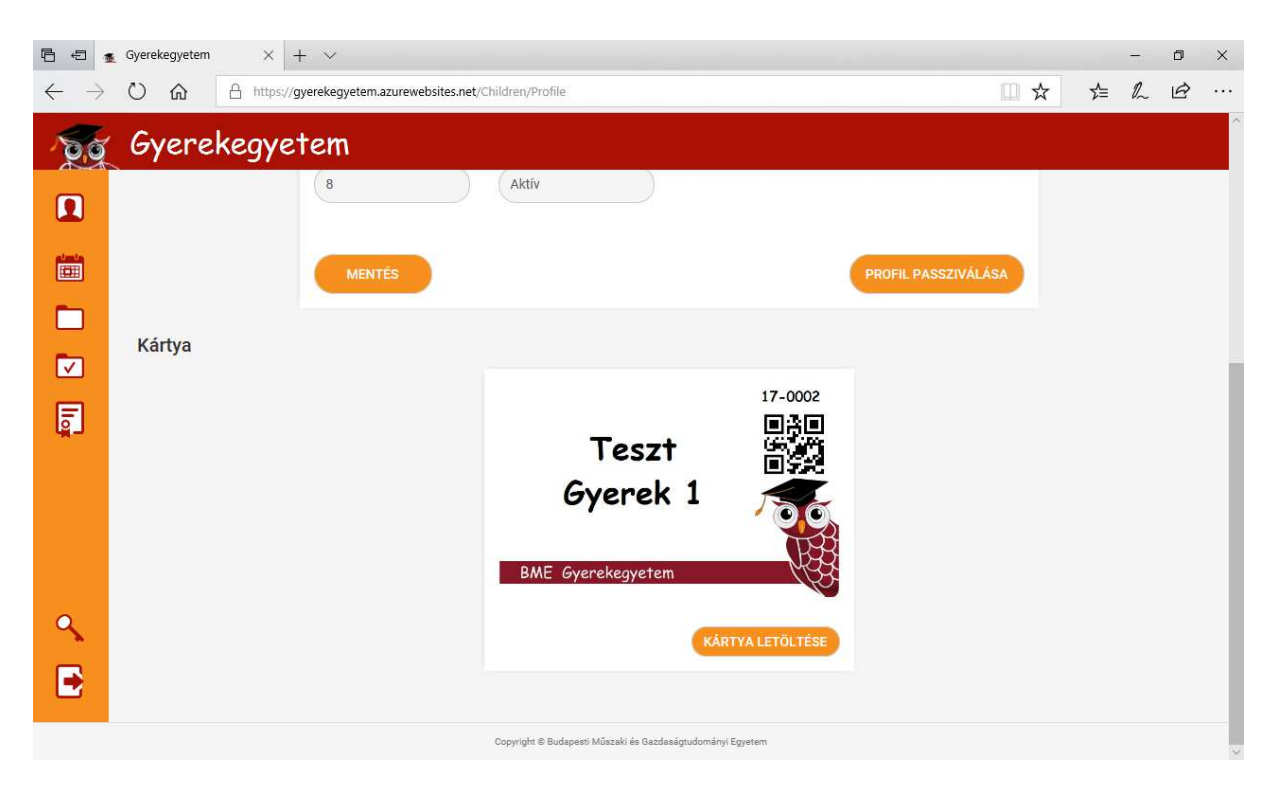

Egy eseményre való jelentkezés az Események menüpontban tehető meg. Itt láthatók az aktuális események:

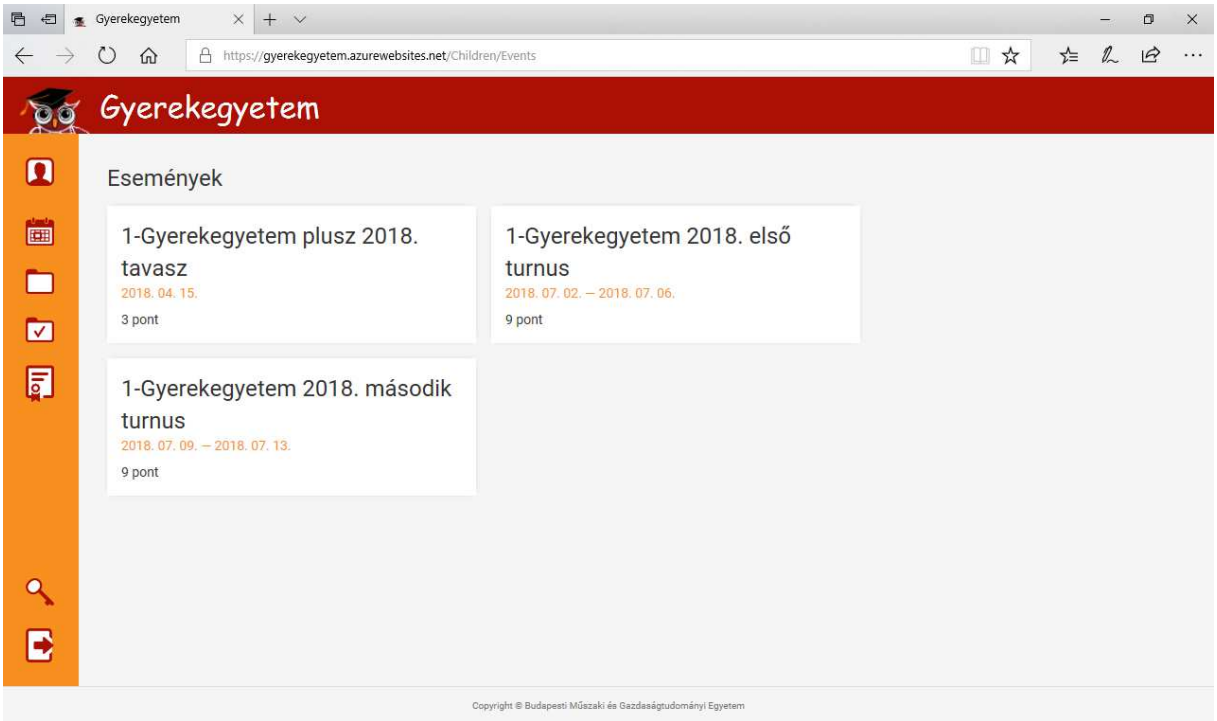

Az eseményre kattintva megtekinthetők annak adatai, és amennyiben a gyermek jogosult rá (pl. korosztálya szerint), itt tud jelentkezni:

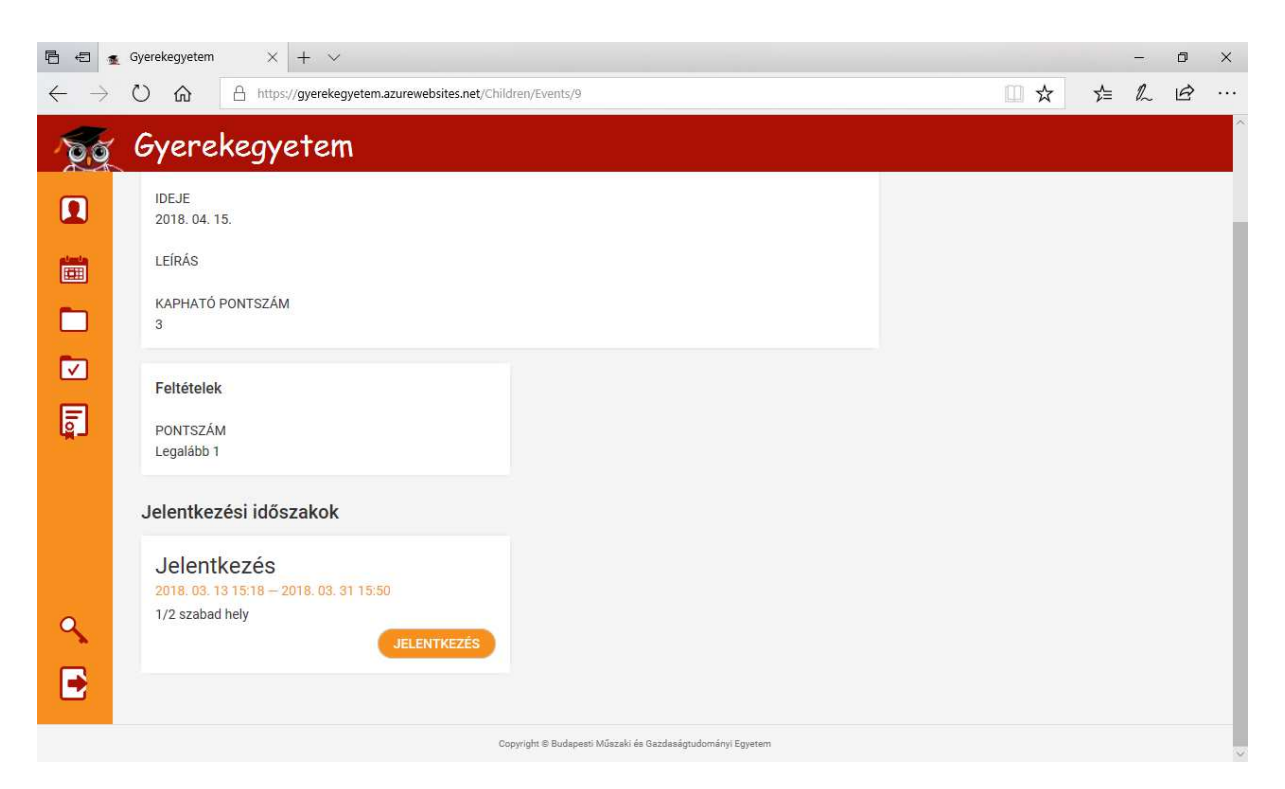

A jelentkezéshez további adatok kitöltése is szükséges lehet (pl. pólóméret stb.). Amennyiben a gyermek nem felel meg az eseményre jelentkezés feltételeinek, akkor a rendszer a "Feltételek" résznél ezt kiírja. A jelentkezési időszaknál a rendszer megjeleníti a jelentkezési időszakot és a szabad helyek számát.

A Jelentkezések menüpontban tekinthetők meg az aktuális jelentkezések:

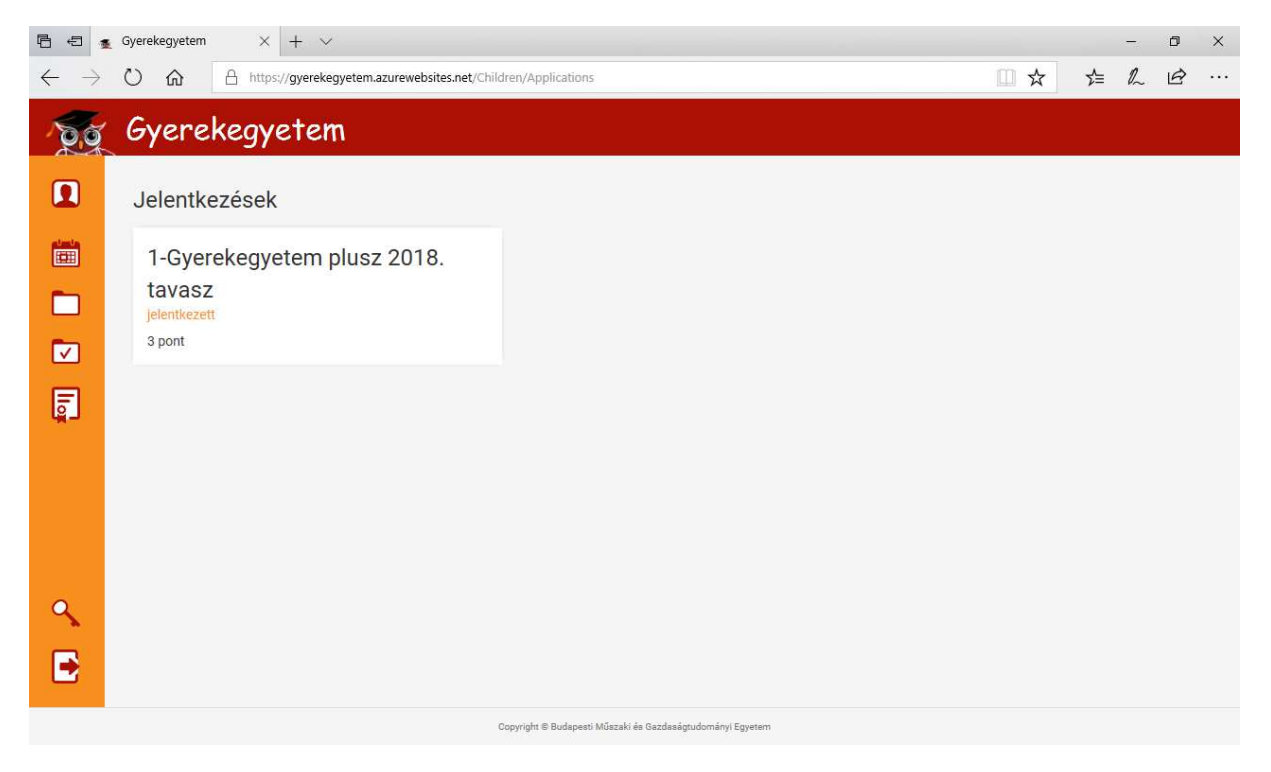

A jelentkezés adatai az eseményre kattintva tekinthetők meg:

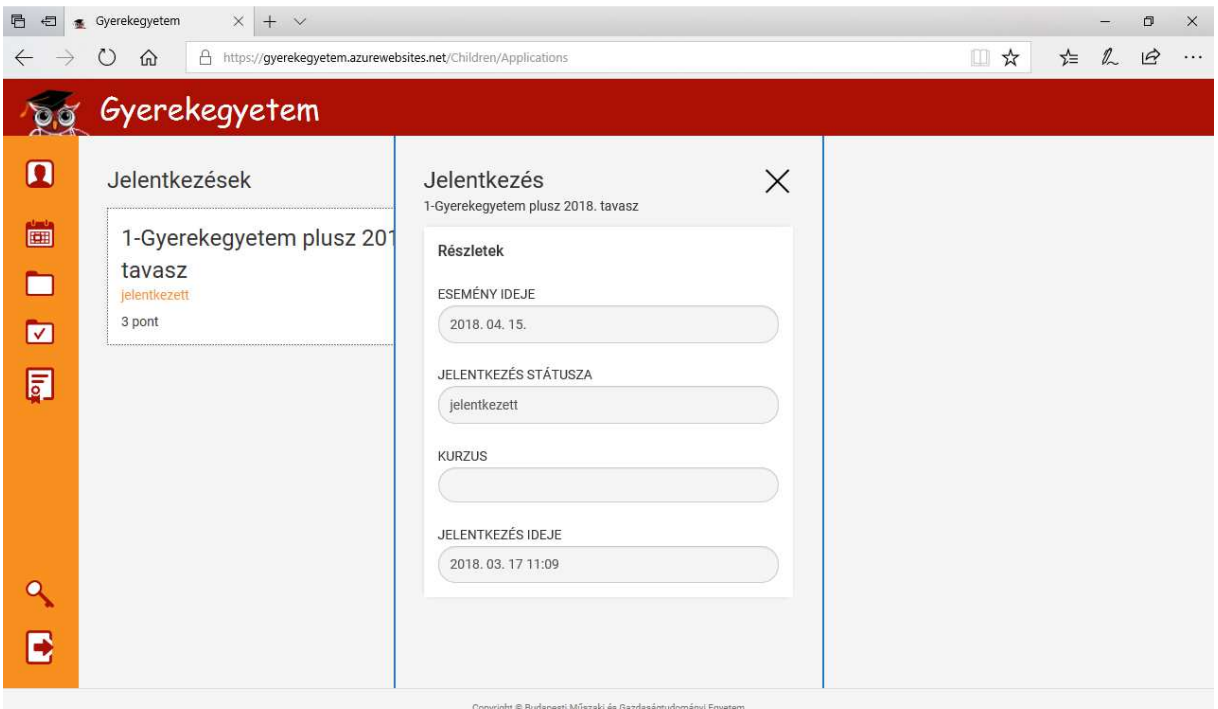

A Részvételek menüpontban tekinthetők meg azok az események, amelyeken a gyermek már részt vett:

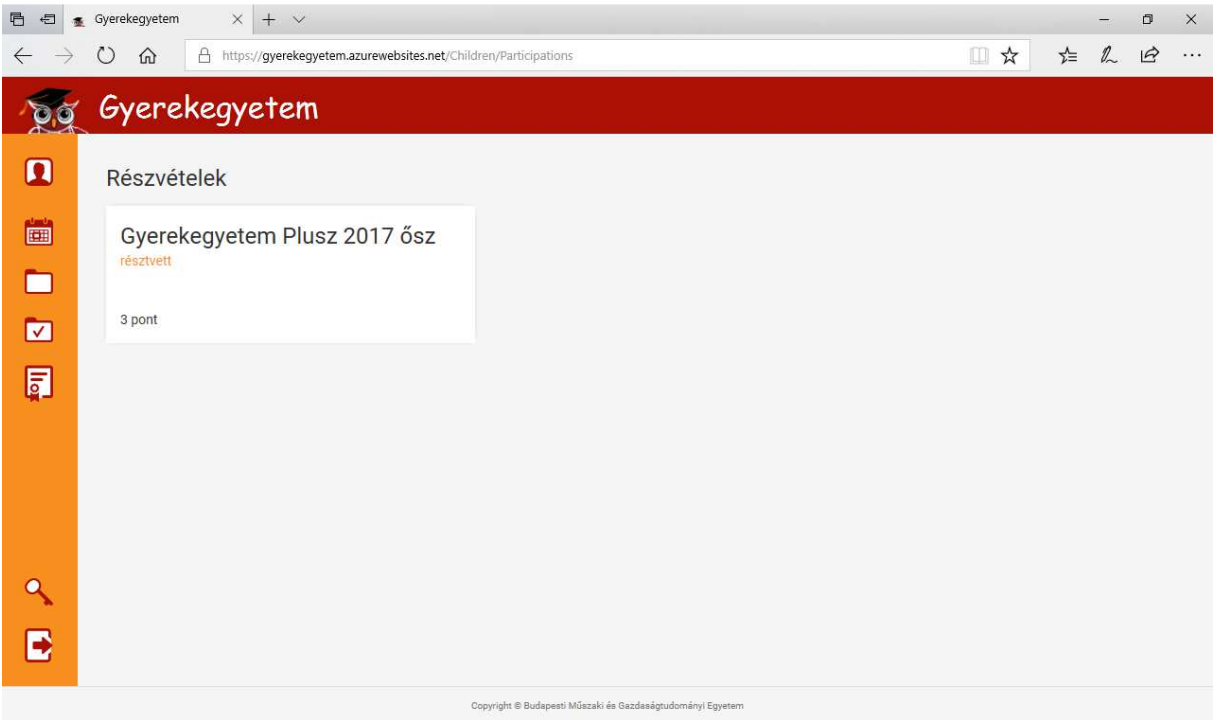

A pontgyűjtés alapján elért "diplomák" az Oklevelek menüpontban vannak felsorolva:

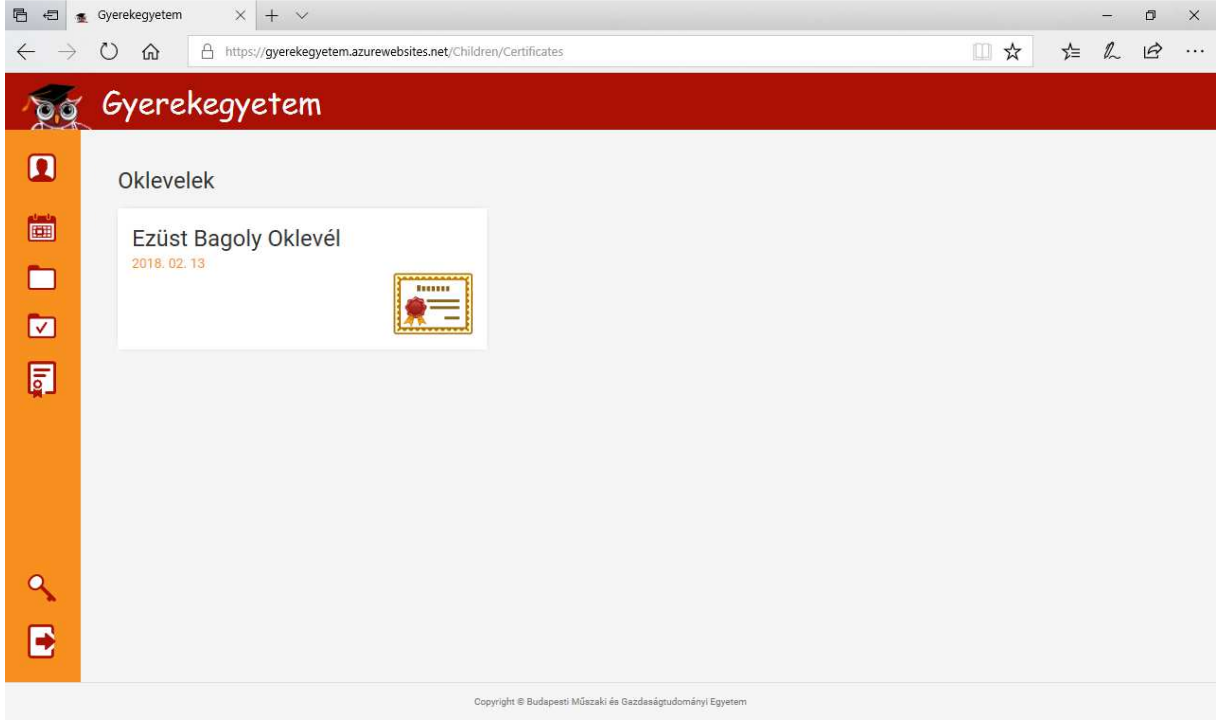